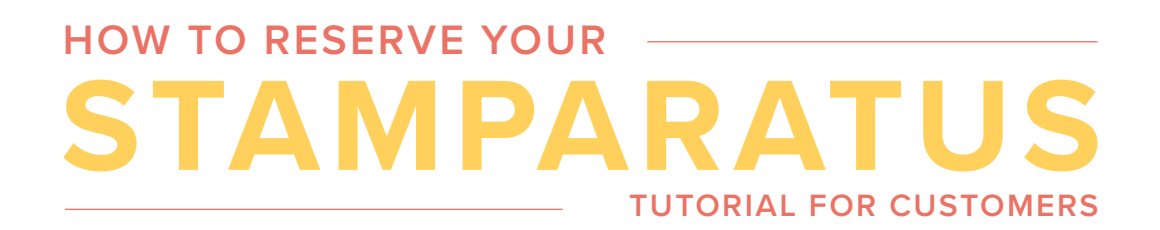

## **Reserve your Stamparatus in four easy steps.**

#### **STEP 1**

Enter your credit card information.

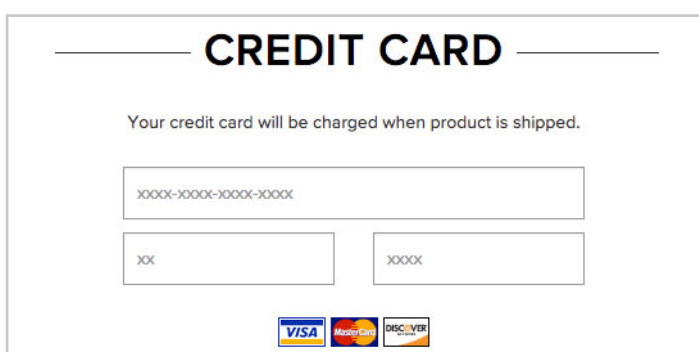

#### **STEP 3**

If you want to cancel, click cancel and your reservation will be removed from the system.

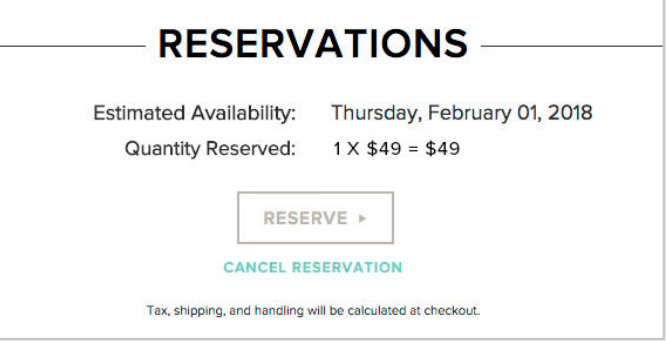

## **STEP 4**

A confirmation email will be sent to your inbox.

#### **NOTE:**

If the reservation window is closed, you will see the following message. (Call Demonstrator Support at 1-800-STAMP UP or email us at ds@stampinup.com for the next available reservation window.)

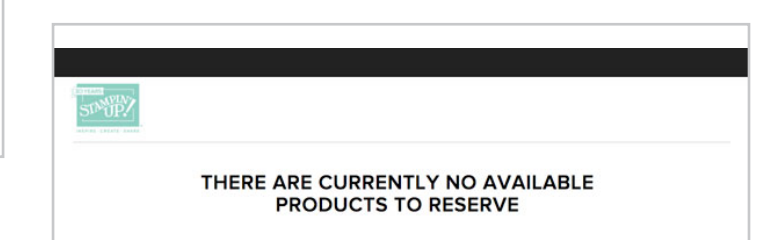

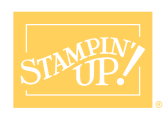

# **STEP 2**

Click reserve.

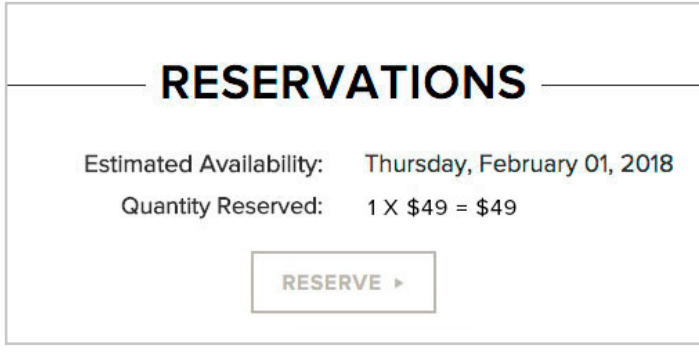